### **CSSE 220**

Object-Oriented Design Files & Exceptions

## New UML Notation: Cardinality

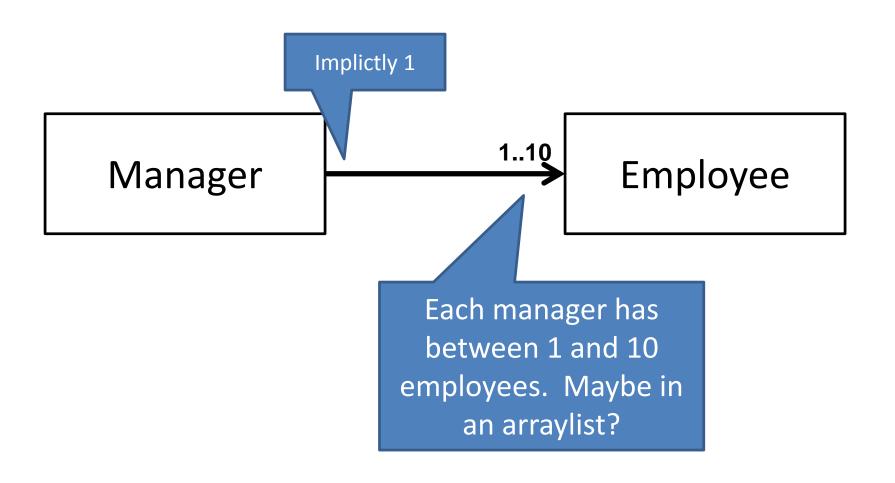

## **More Cardinality**

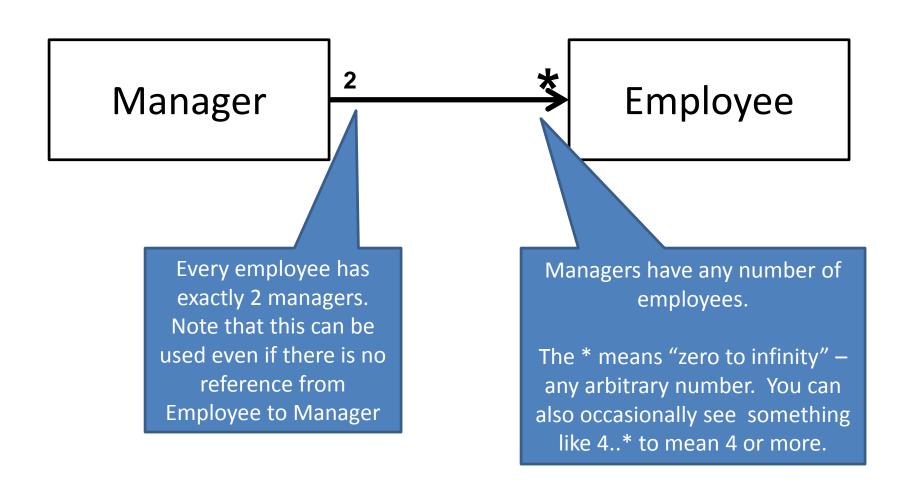

## What does this diagram mean?

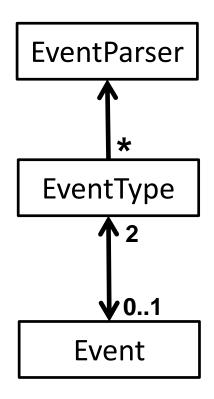

# Summary of UML Class Diagram Arrows

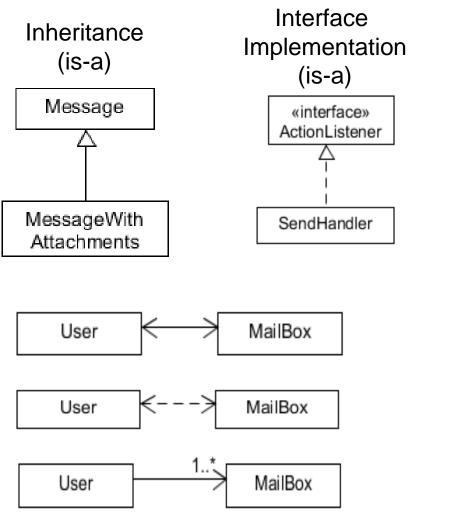

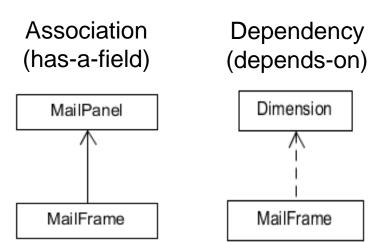

Two-way Association

Two-Way Dependency

Cardinality
(one-to-one, one-to-many)
One-to-many is shown on left

A practical technique

### **OBJECT-ORIENTED DESIGN**

## Object-Oriented Design

- We won't use full-scale, formal methodologies
  - Those are in later SE courses

 We will practice a common object-oriented design technique using CRC Cards

Like any design technique,
 the key to success is practice

## Key Steps in Our Design Process

Discover classes based on requirements

2. Determine responsibilities of each class

3. Describe relationships between classes

# Discover Classes Based on Requirements

- Brainstorm a list of possible classes
  - Anything that might work
  - No squashing

# Discover Classes Based on Requirements

Prompts:

Tired of hearing this yet?

- Look for nouns
- Multiple objects are often created from each class
  - So look for plural concepts
- Consider how much detail a concept requires:
  - A lot? Probably a class
  - Not much? Perhaps a primitive type
- Don't expect to find them all add as needed

## Determine Responsibilities

 Look for verbs in the requirements to identify responsibilities of your system

Which class handles the responsibility?

- Can use CRC Cards to discover this:
  - Classes
  - Responsibilities
  - Collaborators

### **CRC Cards**

Use one index card per class

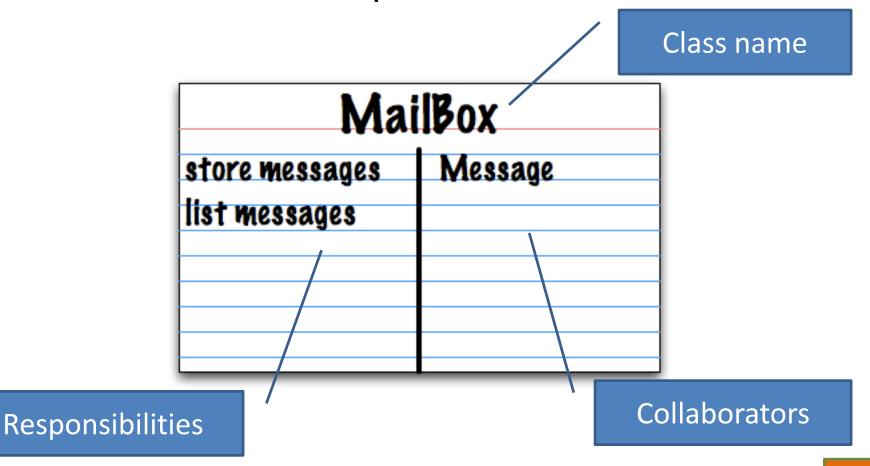

### **CRC Card Tips**

- Spread the cards out on a table
  - Or sticky notes on a whiteboard instead of cards
- Use a "token" to keep your place
  - A quarter or a magnet
- Focus on high-level responsibilities
  - Some say < 3 per card</li>
- Keep it informal
  - Rewrite cards if they get too sloppy
  - Tear up mistakes
  - Shuffle cards around to keep "friends" together

## **CRC Card Technique**

- 1. Pick a responsibility of the program
- 2. Pick a class to carry out that responsibility
  - Add that responsibility to the class's card
- 3. Can that class carry out the responsibility by itself?
  - Yes  $\rightarrow$  Return to step 1
  - No  $\rightarrow$ 
    - Decide which classes should help
    - List them as collaborators on the first card

Use the email messaging system description given on today's handout to create CRC cards.

### Describe the Relationships

Classes usually are related to their collaborators

Draw a UML class diagram showing how

- Common relationships:
  - Inheritance: only when subclass is a special case
  - Dependency: transient use of a type, usually for method parameters, "has a" temporarily
  - Association: "has-a" field of the specified type

When JFrame's and JPanel's defaults just don't cut it.

# SOME NOTES ON LAYOUT MANAGERS

# Recall: How many components can a JFrame show by default?

- Answer: 5
- We use the two-argument version of add:
- JPanel p = new JPanel(); frame.add(p, BorderLayout.SOUTH);
- JFrame's default LayoutManager is a BorderLayout
- LayoutManager instances tell the Java library how to arrange components
- BorderLayout uses up to five components

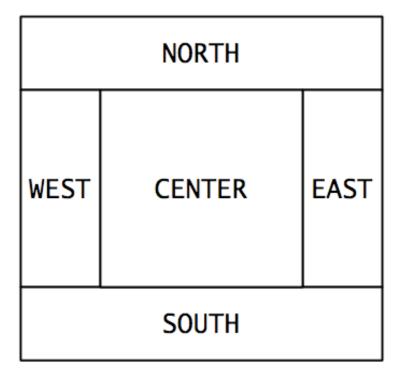

# Recall: How many components can a JPanel show by default?

- Answer: arbitrarily many
- Additional components are added in a line
- JPanel's default LayoutManager is a FlowLayout

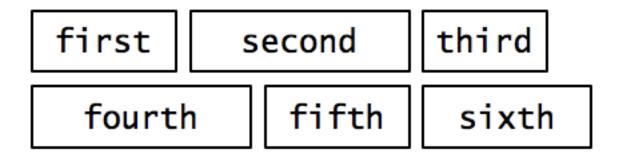

. . .

## Setting the Layout Manager

 We can set the layout manager of a JPanel manually if we don't like the default:

```
JPanel panel = new JPanel();
panel.setLayout(new GridLayout(4,3));
panel.add(new JButton("1"));
panel.add(new JButton("2"));
panel.add(new JButton("3"));
panel.add(new JButton("4"));
// ...
panel.add(new JButton("0"));
panel.add(new JButton("#"));
frame.add(panel);
```

## Lots of Layout Managers

- A LayoutManager determines how components are laid out within a container
  - BorderLayout. When adding a component, you specify center, north, south, east, or west for its location. (Default for a JFrame.)
  - FlowLayout: Components are placed left to right. When a row is filled, start a new one. (Default for a JPanel.)
  - GridLayout. All components same size, placed into a 2D grid.
  - Many others are available, including BoxLayout, CardLayout,
     GridBagLayout, GroupLayout
  - If you use null for the LayoutManager, then you must specify every location using coordinates
    - More control, but it doesn't resize automatically

Reading & writing files
When the unexpected happens

### **FILES AND EXCEPTIONS**

## Review of Anonymous Classes

- Look at GameOfLifeWithIO
  - GameOfLife constructor has 2 listeners, two local anonymous class
  - ButtonPanel constructor has 3 listeners which are local anonymous classes

Feel free to use as examples for your project

## File I/O: Key Pieces

- Input: File and Scanner
- Output: PrintWriter and println
- © Be kind to your OS: close() all files
- Letting users choose: JFileChooser and File
- Expect the unexpected: Exception handling
- Refer to examples when you need to...

## Exception – What, When, Why, How?

#### What:

 Used to signal that something in the code has gone wrong

#### When:

 An error has occurred that cannot be handled in the current code

#### • Why:

Breaks the execution flow and passes exception up the stack

## Exception – How?

- Throwing an exception: throw new EOFException("Missing column");
- Handling (catching) an exception:

```
try {
    //code that could throw an exception
}
catch (ExceptionType ex) {
    //code to handle exception
}
```

- When caught you can:
  - Recover from the error OR exit gracefully

## What happens when no exception is thrown?

```
Scanner in Scanner;
try {
                                 If this line is successful
        inScanner =
              new Scanner(new File("test.txt");
       //code for reading lines
                                          Code continues on
} catch (IOException ex) {
       JOptionPane.
                             The catch never executes
              showMessageDialog("File not found.");
} finally {
       inScanner.close();
                                 This runs after code in try completes
```

## What happens when exception is thrown?

```
Scanner in Scanner;
try {
                               If this line throws exception
        inScanner =
              new Scanner(new File("test.txt");
       //code for reading lines
                                        Code after exception never executes
} catch (IOException ex) {
       JOptionPane.
                                     This is the next line executed
              showMessageDialog("File not found.");
} finally {
       inScanner.close();
                                  After catch is executed, this runs
```

## When exception is not handled?

public String readData(String filename)

throws IOException {

Scanner inScanner =

If this line throws exception

new Scanner(new File(filename));

//code for reading lines
inScanner.close();

Code does not execute,
Method breaks immediately

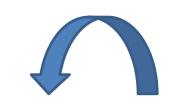

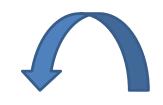

If unhandled, exception bounces to method that called it, then up the chain.

main -> readAllFiles -> readData

### A Checkered Past

- Java has two sorts of exceptions
  - 1. Checked exceptions: compiler checks that calling code isn't ignoring the problem
    - Used for expected problems
  - 1. Unchecked exceptions: compiler lets us ignore these if we want
    - Used for fatal or avoidable problems
    - Are subclasses of RunTimeException or Error

### A Tale of Two Choices

#### Dealing with checked exceptions

#### 1.Can **propagate** the exception

Just declare that our method will pass any exceptions along...

```
public void loadGameState() throws IOException
```

Used when our code isn't able to rectify the problem

#### 1.Can handle the exception

Used when our code can rectify the problem

## Handling Exceptions

 Use try-catch statement: // potentially "exceptional" code } catch (ExceptionType var) { // handle exception Can repeat this part for as many different exception types as Related, try-finally for clean up: you need. // code that requires "clean up" } finally { // runs even if exception occurred